# **ITC Cloud Mailbox Full Notification**

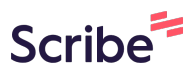

**1** Navigate to [portal.itccloud.com/portal](https://portal.itccloud.com/portal/)

#### **2** Enter your login credentials

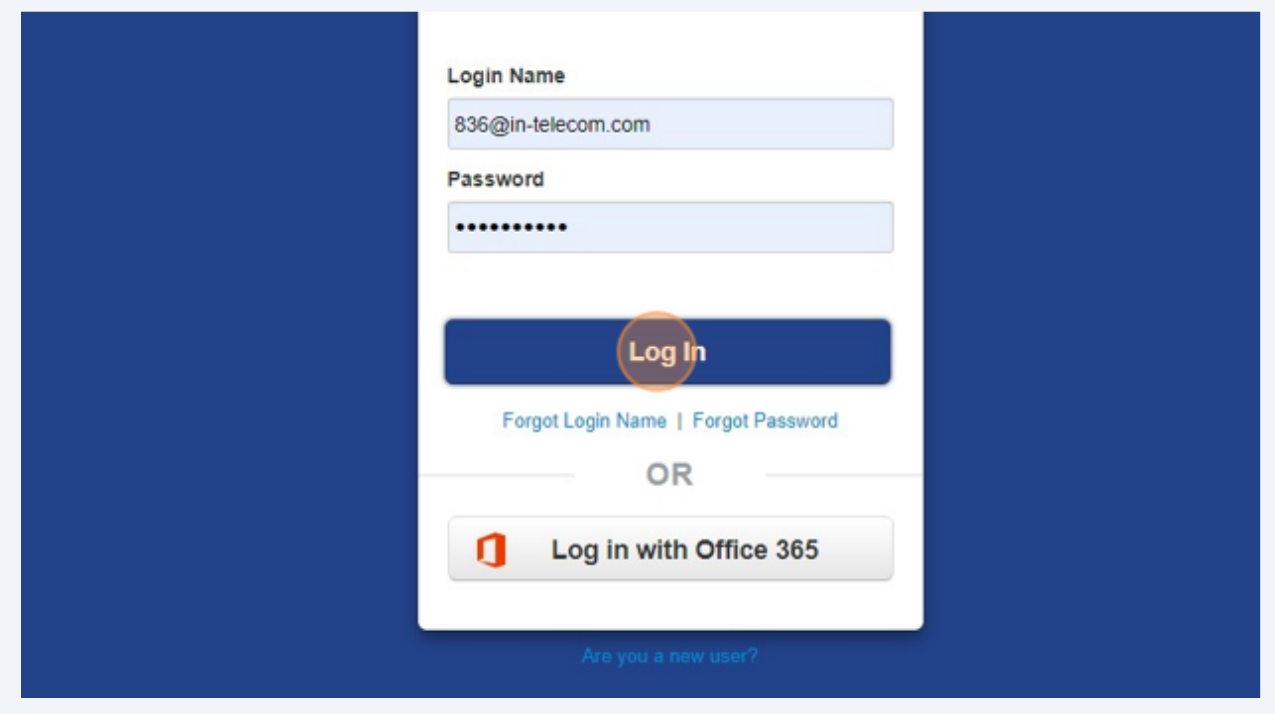

## Navigate to selected domain

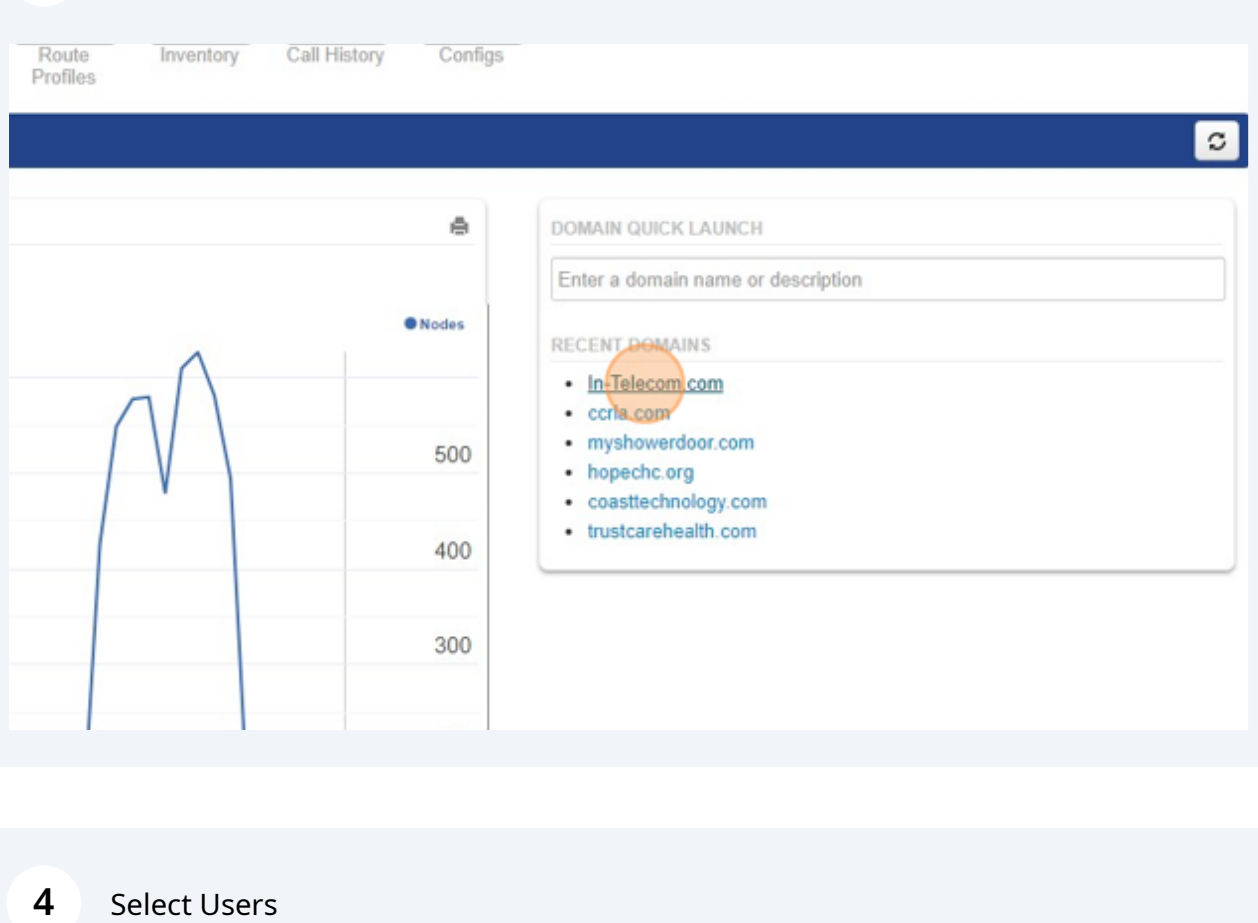

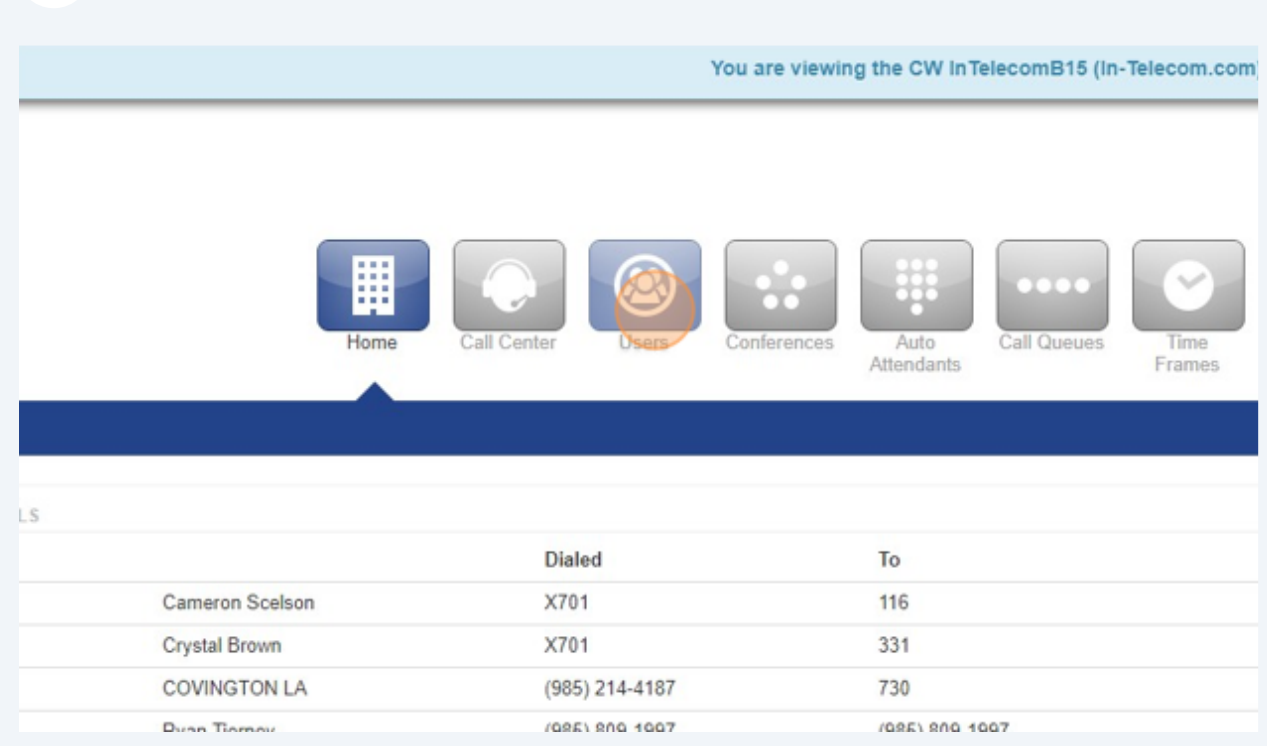

Enter name, extension of user you would like to activate feature.

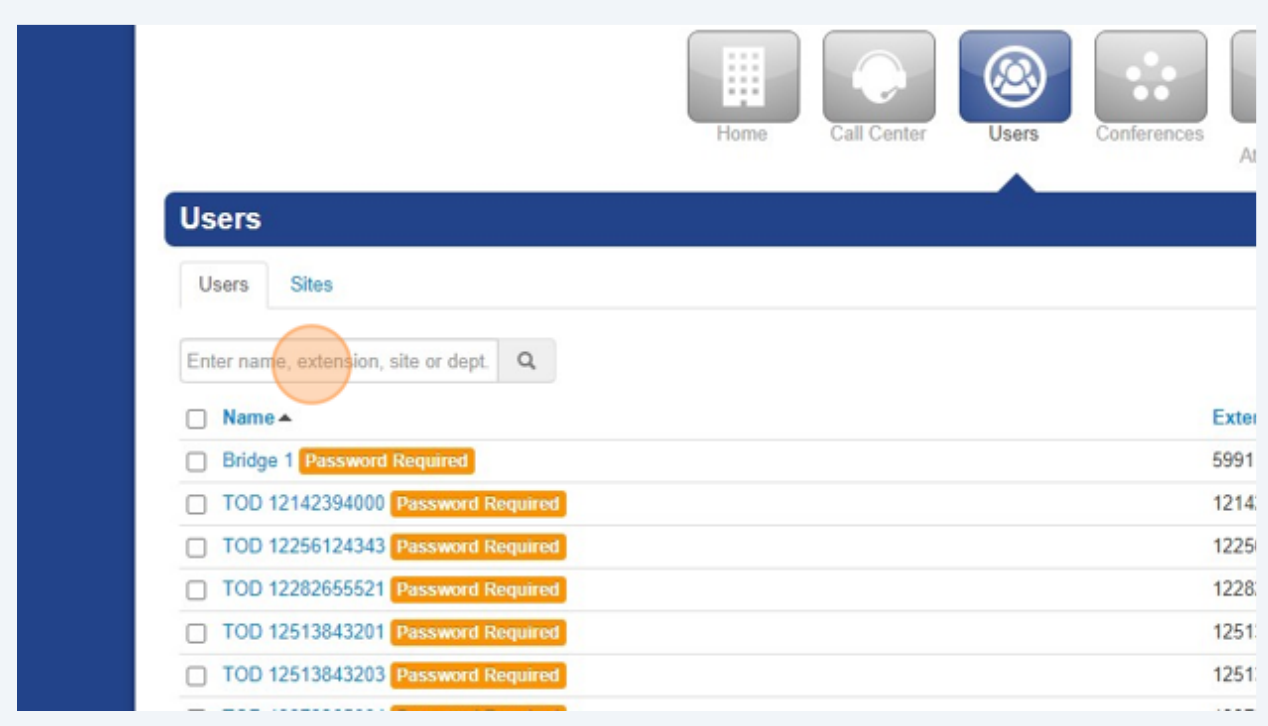

#### Click on slection

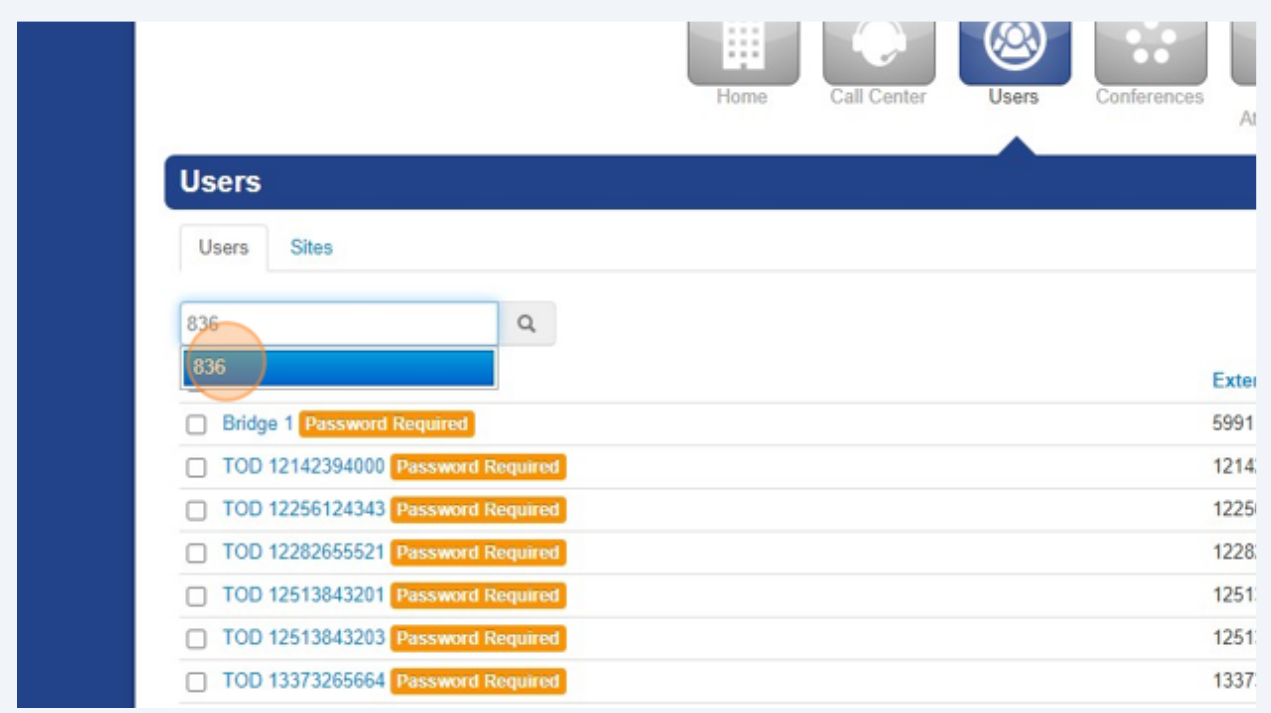

### Click Name

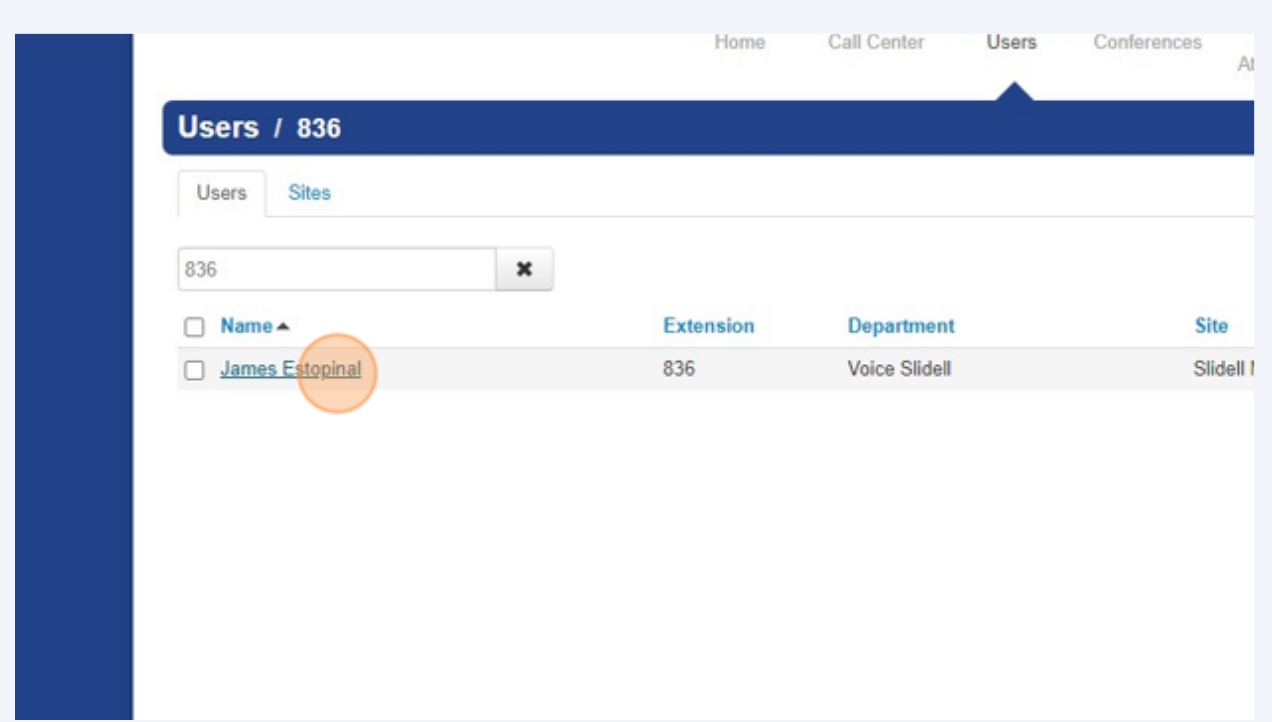

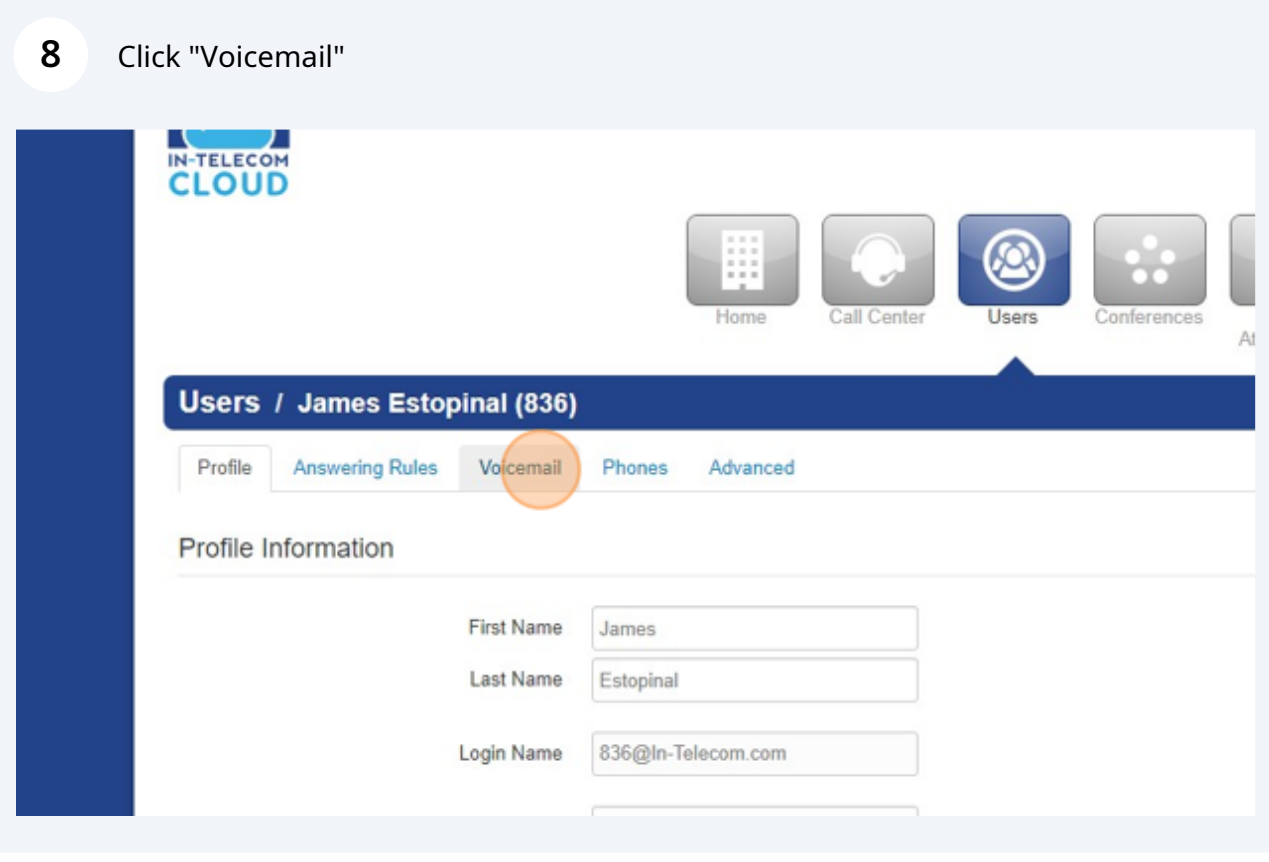

Select "Send email when mailbox is full" field.

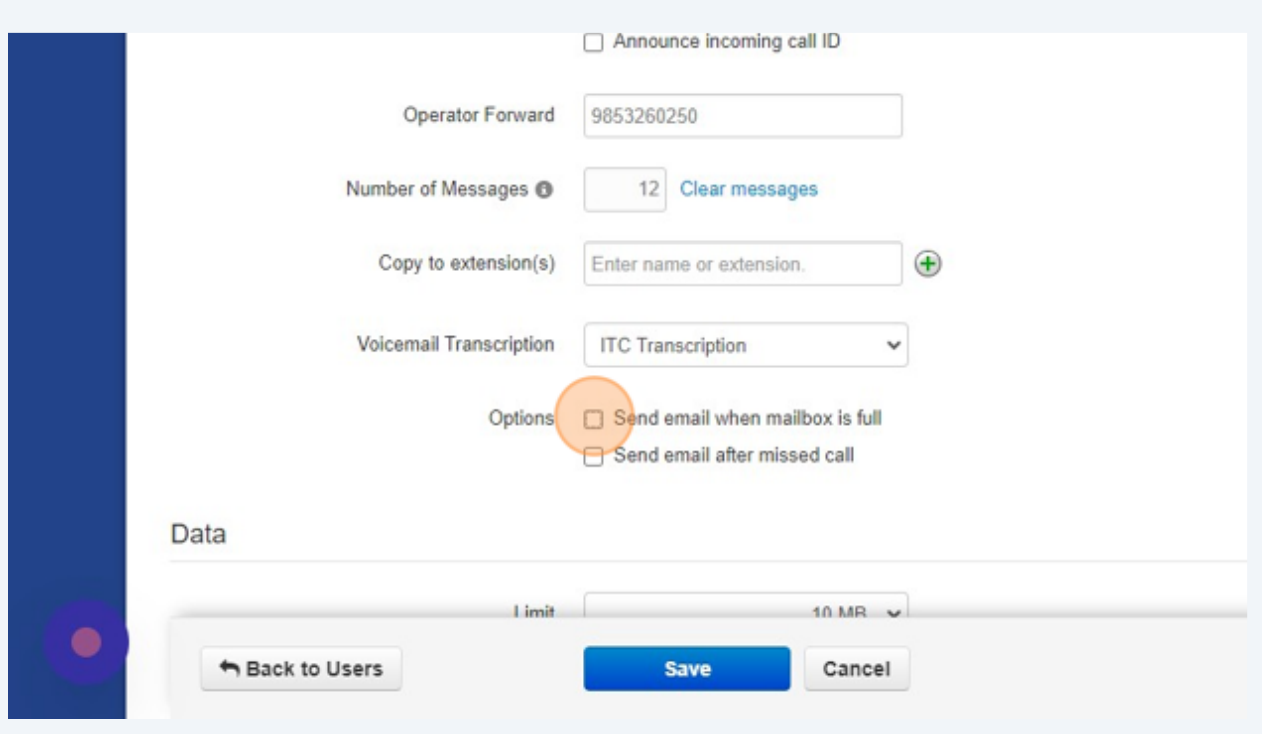

#### Click Save When Done.

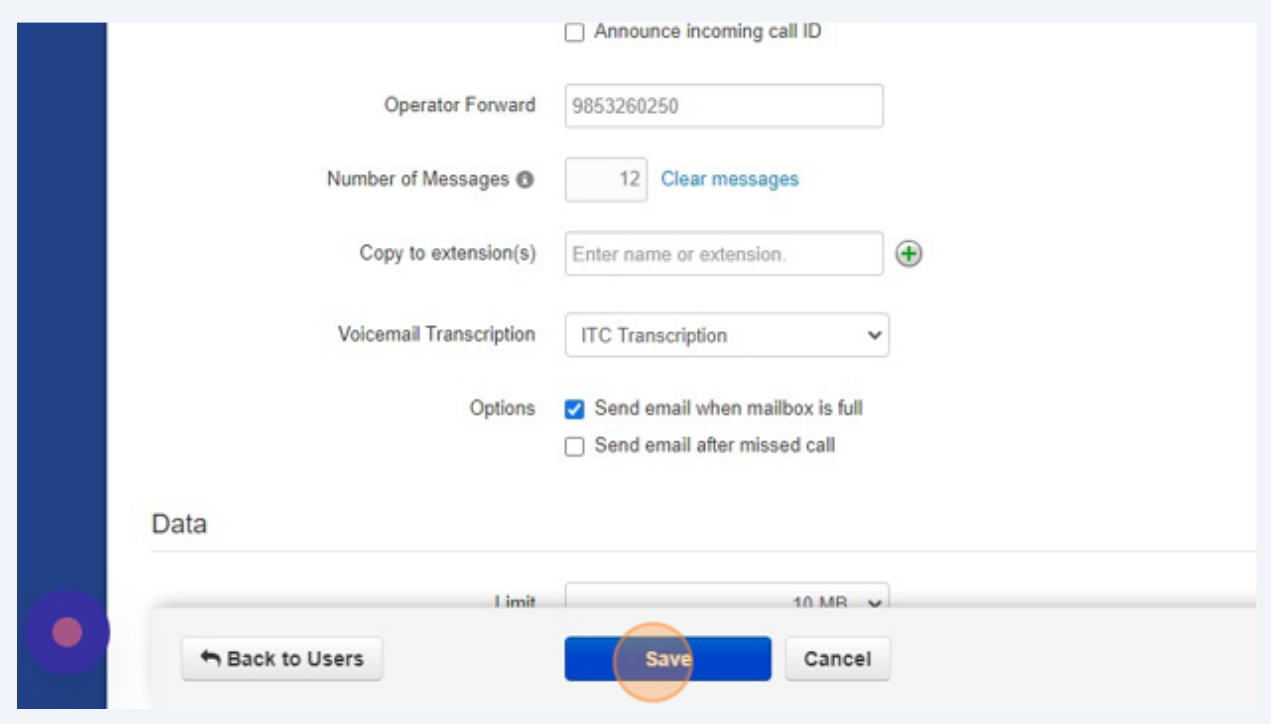

Made with Scribe - https://scribehow.com 5